## **ProSystem** *fx* **Workpaper Manager Tax Entity Conversion Utility (version 6.x and higher)**

## **Description**

The ProSystem *fx* Workpaper Manager Tax Entity Conversion Utility can be used to convert ProSystem *fx* Tax Groupings from one entity to another (i.e. C Corporation to S Corporation) for tax years 2008 through 2013.

**Note**: ProSystem *fx* Workpaper Manager version 6.5 or higher must be installed to use this utility. Please see the files below for instructions on how to use this utility.

**Note**: See this support article for issues that have been identified. <http://support.cch.com/answerdoc.aspx?id=sw31526>

## **How to install:**

- 1. Close ProSystem *fx* Workpaper Manager before running this update.
- 2. [Download](http://support.cch.com/updates/Engagement/) and save the ProSystem *fx* Workpaper Manager Tax Entity Conversion.xls file.
- 3. Open Workpaper Manager Trial Balance and then open the file downloaded and saved in step 2.

Note: This is a Microsoft Excel Macro, so the Macro security setting needs to be set to Medium or Low. For more information on this see [http://support.cch.com/answerdoc.aspx?id=sw4552.](http://support.cch.com/answerdoc.aspx?id=sw4552)

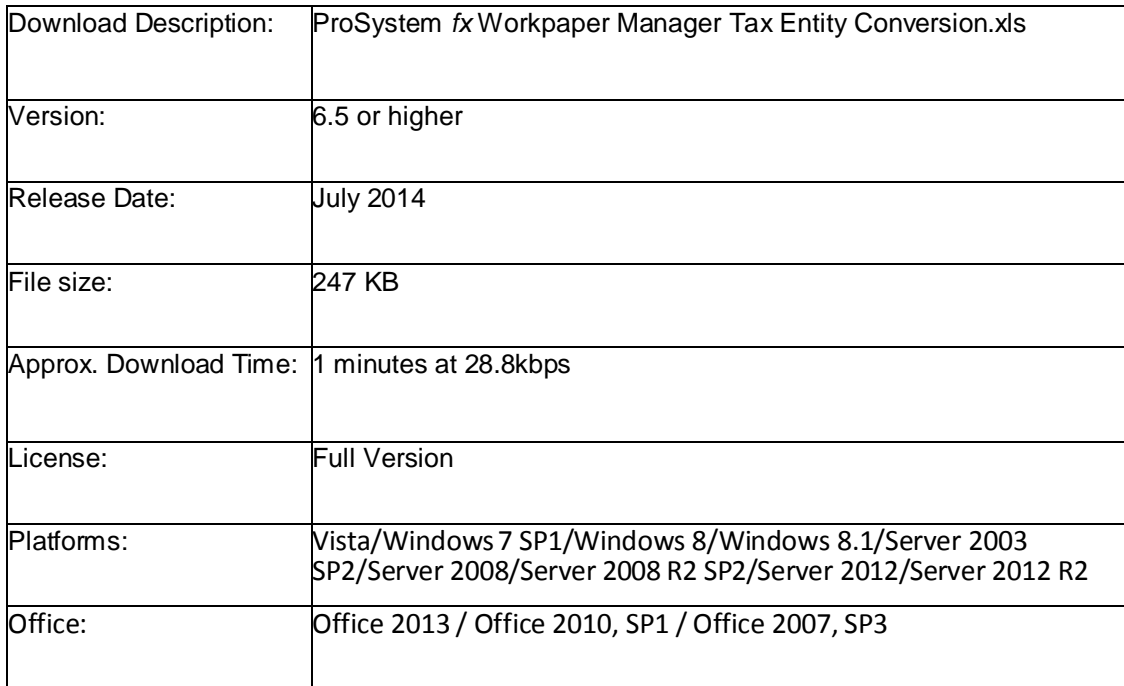

If you have questions regarding this issue, please contact our Technical Support Group at **1-866-513-2677.**